# **GUIDE DE PROGRAMMATION SIMPLIFIE www.moteur-electrique-pro.fr DES VARIATEURS LSIS iC5 et iC5-1F**

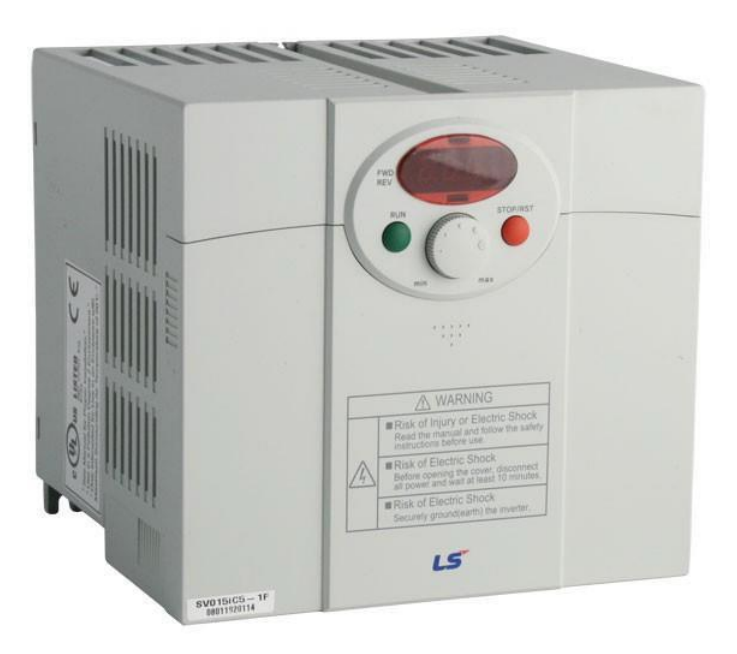

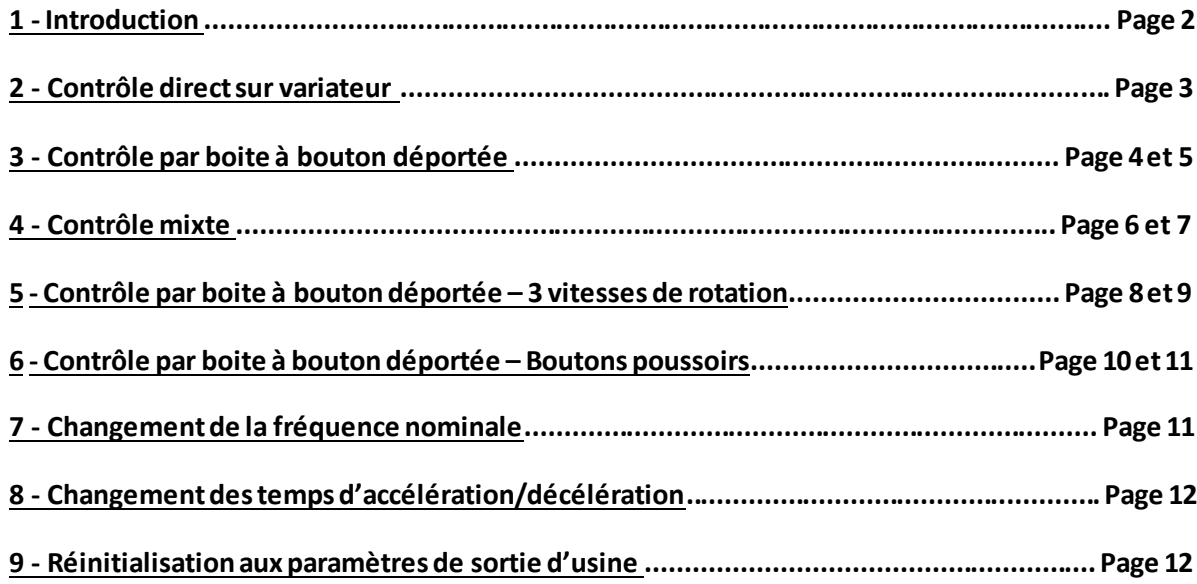

## **1 - Introduction :**

**[www.moteur-electrique-pro.fr](http://www.moteur-electrique-pro.fr/)**a réalisé ce guide simplifié pour aider ses clients, il ne s'agit pas d'un manuel complet. BSM Transmissions ne peut être tenu responsable d'éventuelles erreurs. Le manuel du fabricant est la seule référence officielle.

## **Interface :**

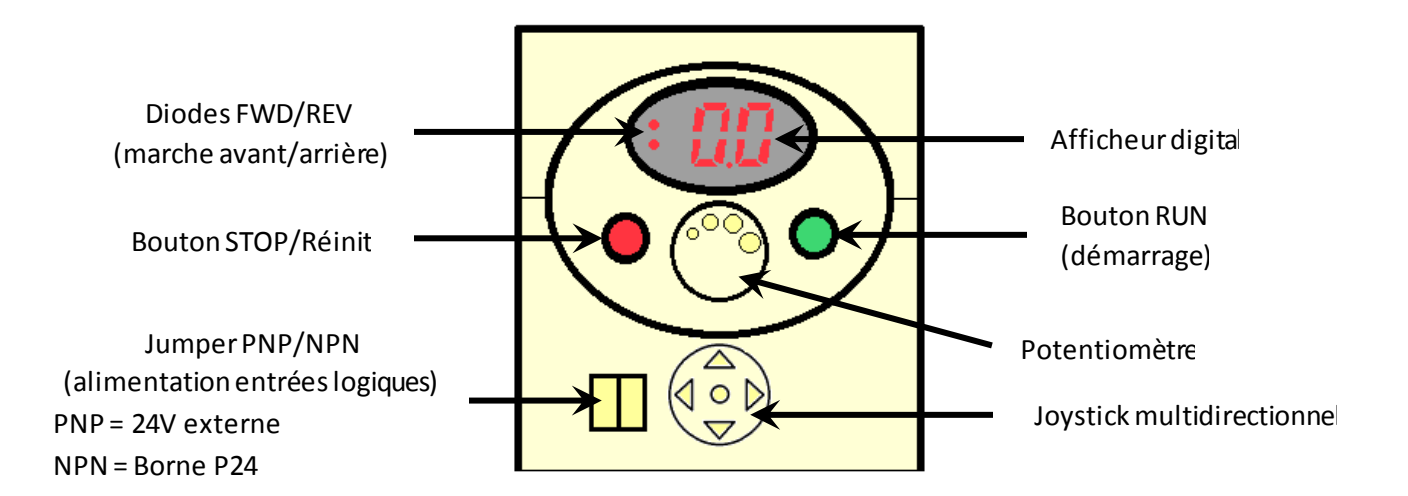

## **Programmation :**

La programmation des variateurs LS Industrial systems type iC5 s'effectue par le biais d'un joystick multidirectionnel situé sous le cache en façade du variateur.

Ce joystick permet à l'utilisateur de naviguer aisément à travers les différents menus contextuels (ou codes) du variateur.

Utilisation du joystick multidirectionnel:

Touche haut : Changer de code ou augmenter la valeur d'un paramètre.

Touche bas : Changer de code ou diminuer la valeur d'un paramètre.

Touche gauche / droite : Changer la valeur numérique d'un paramètre ou sauter un code.

Touche centrale : Valider un paramètre ou rentrer dans un code.

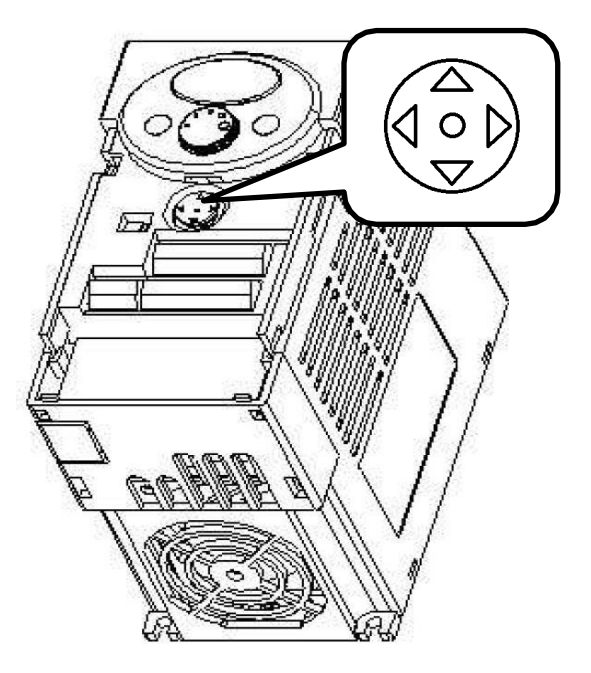

**! ATTENTION ! :** Afin de valider correctement un paramètre que vous désirez modifier, il faut appuyer une première fois sur le bouton central **O,** puis appuyer **une seconde fois** sur ce même bouton central **O** lorsque le paramètre en question se met à clignoter.

**Si cette démarche n'est pas suivie scrupuleusement certains paramètres ne pourront pas être modifiés.**

## **Notez que toutes les programmations suivantes ne sont valables que lorsque le variateur n'a JAMAIS été programmé ou lorsque vous l'avez réinitialisé aux paramètres d'usine.**

## **2 – Contrôle direct sur variateur:**

La commande directe s'effectue par le biais du potentiomètre et des boutons RUN et STOP que l'on trouve en dessous de l'afficheur digital.

Cette application peut donc parfaitement convenir pour tout type d'utilisation, dès l'instant où le variateur est directement accessible.

#### **Schéma de principe :**

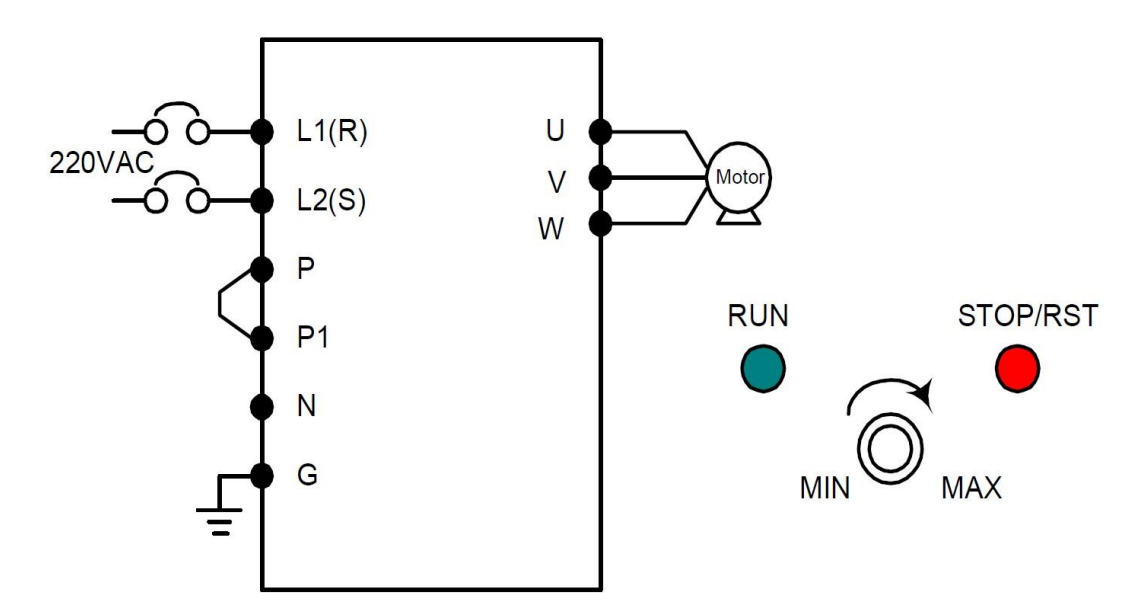

#### **Programmation du variateur pour l'utilisation du panneau en façade :**

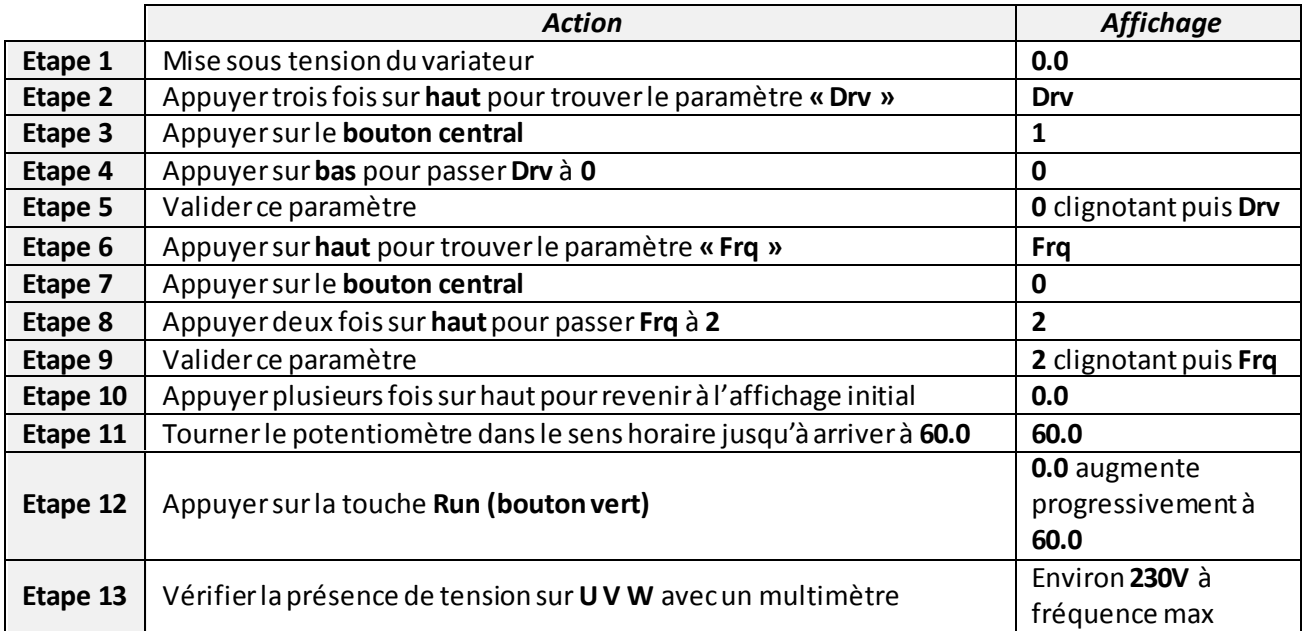

## **3 - Contrôle par boite à bouton déportée :**

La commande par boite à bouton déportée s'effectue par le biais d'une télécommande filaire que l'on peut positionner à distance de l'armoire où se situe le variateur.

Dans le cas présent la télécommande comporte un bouton d'arrêt d'urgence, un commutateur pour 2 sens de rotation et un potentiomètre pour gérer en temps réel la vitesse du moteur.

#### **Schéma de principe :**

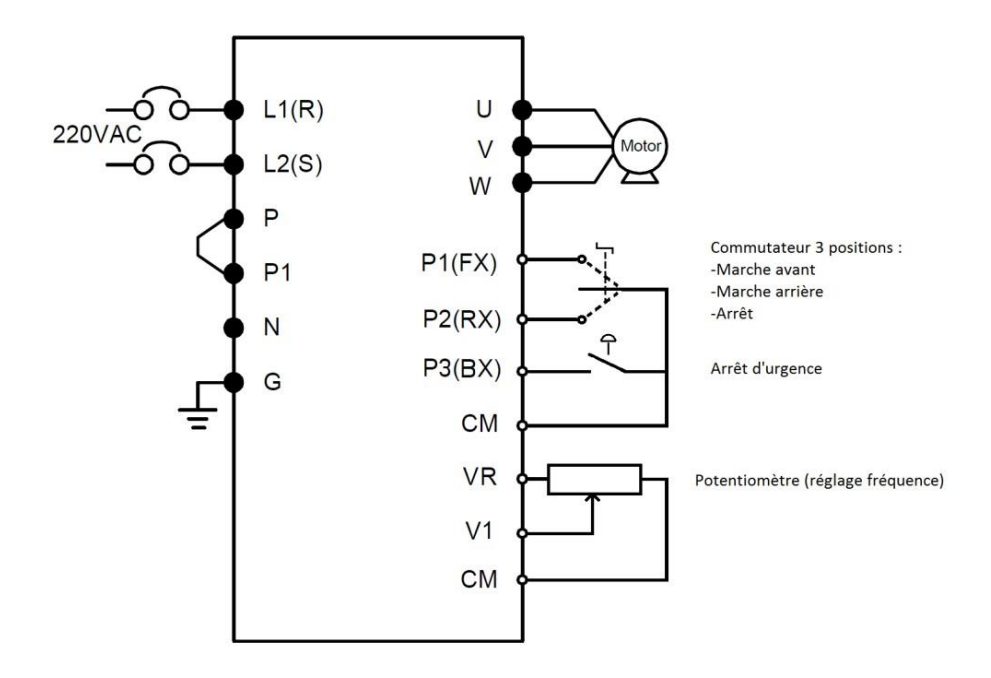

#### **Programmation du variateur pour l'utilisation d'une télécommande déportée :**

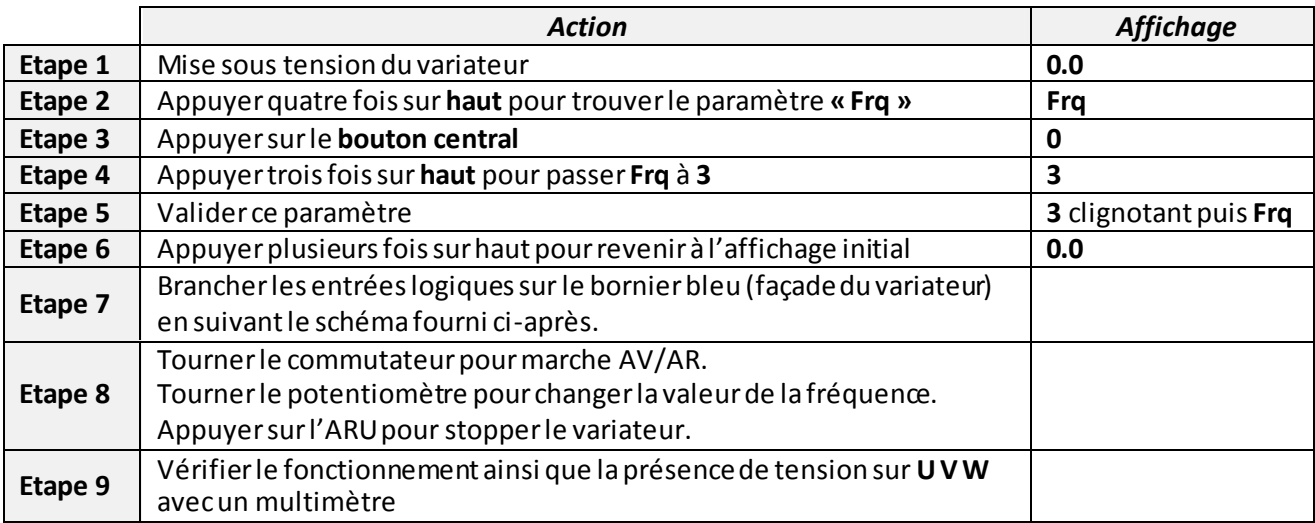

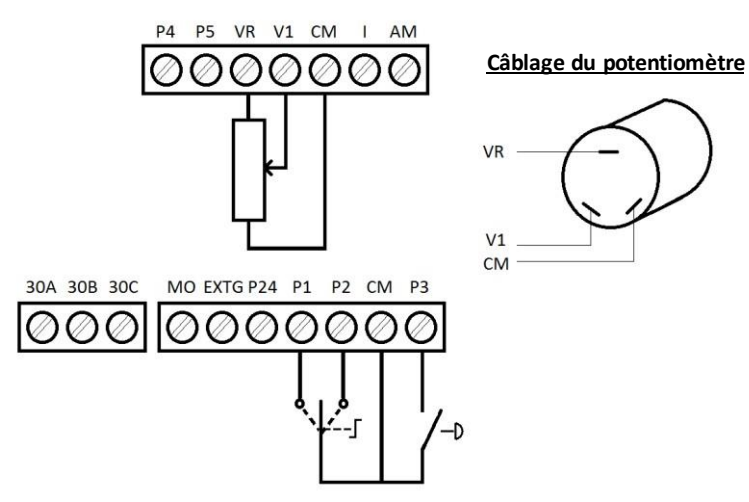

#### **Câblage des entrées logiques pour un contrôle par boite à bouton déportée :**

#### **Fonctionnement de l'afficheur :**

Lorsque vous fixez la consigne de vitesse à une valeur définie, l'afficheur indiquera cette valeur numérique (dans notre exemple 57.6 Hz).

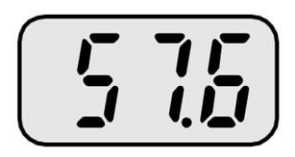

En envoyant l'info de marche avant aux entrées logiques (commutateur 3 positions sur l'entrée P1), la fréquence va s'incrémenter pour atteindre la consigne fixée. La led **FWD** (FORWARD) sera active.

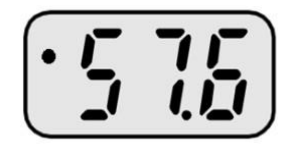

Si l'utilisateur décide de changer le sens de rotation, il faut tourner le commutateur sur l'entrée logique P3, la fréquence va donc redescendre puis remonter progressivement, toujours pour atteindre la consigne fixée. La led **RWD** (REWIND) sera active.

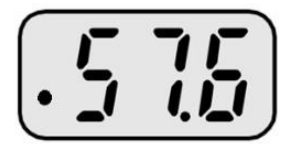

En cas de coupure d'urgence, le variateur se mettra automatiquement en sécurité et affichera le message **Est** :

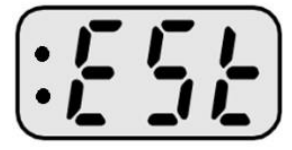

## **4 – Contrôle mixte :**

La commande mixte s'effectue par le biais du potentiomètre en façade et d'une télécommande filaire que l'on peut positionner à distance de l'armoire où se situe le variateur.

Dans le cas présent la télécommande comporte un bouton d'arrêt d'urgence et un commutateur pour 2 sens de rotation. La modification de la fréquence de fonctionnement s'effectue directement sur le variateur. Cette application sera donc à réserver à des utilisations où la vitesse ne varie pas.

#### **Schéma de principe :**

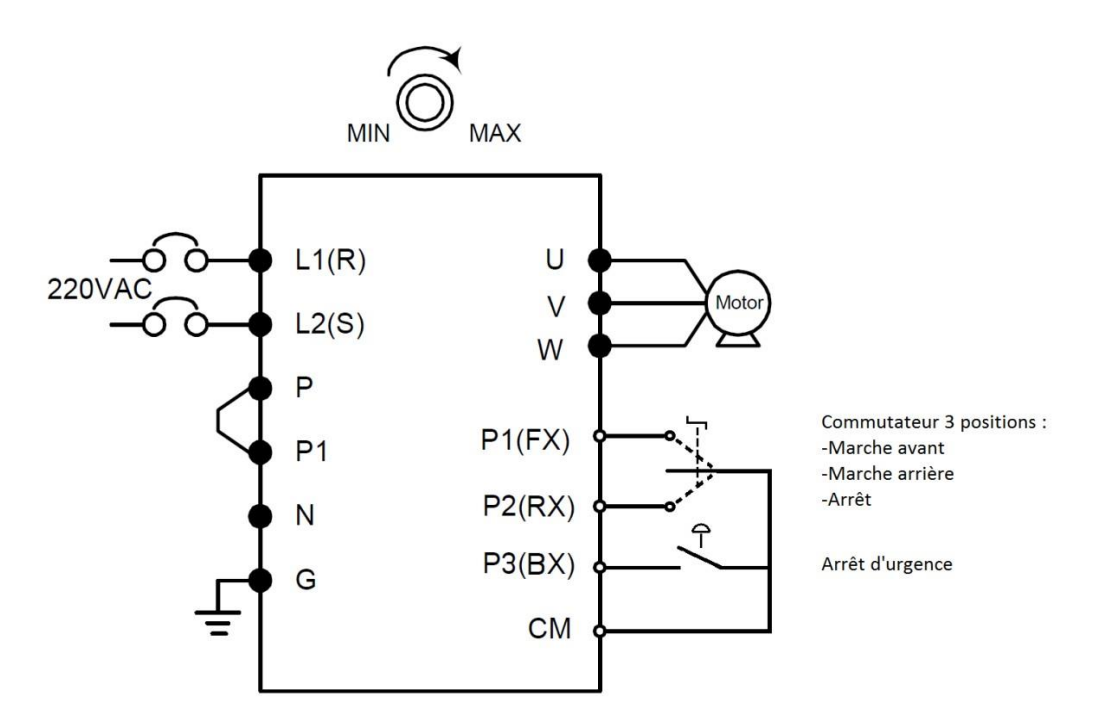

## **Programmation du variateur pour l'utilisation d'une télécommande déportée et d'un contrôle de la fréquence en façade :**

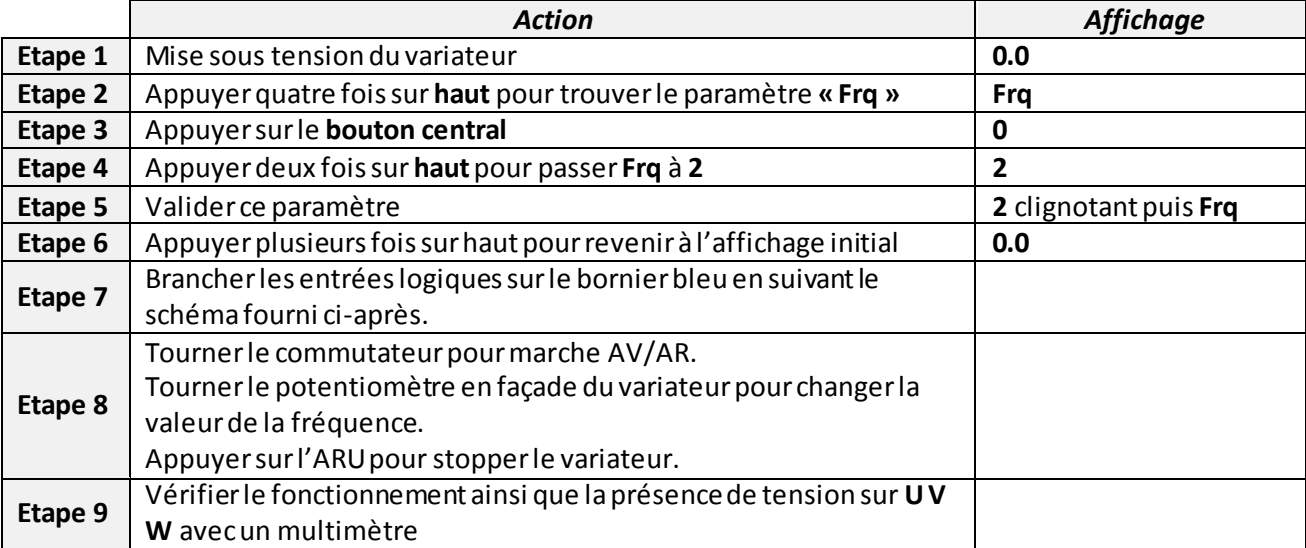

**Câblage des entrées logiques pour un contrôle mixte :**

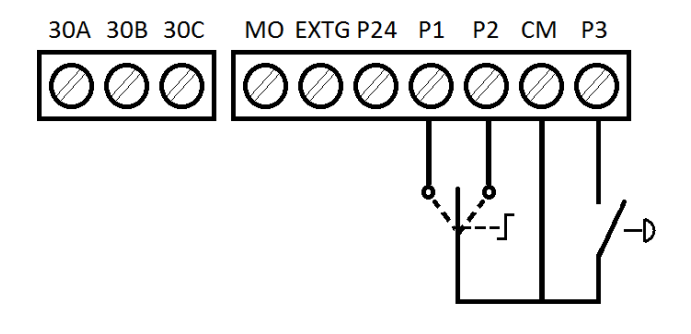

## **5 - Contrôle par boite à bouton déportée - 3 vitesses de rotation:**

La commande par boite à bouton déportée s'effectue par le biais d'une télécommande filaire que l'on peut positionner à distance de l'armoire où se situe le variateur.

Dans le cas présent la télécommande comporte un commutateur pour 2 sens de rotation et un autre commutateur pour la sélection de la vitesse.

#### **Schéma de principe :**

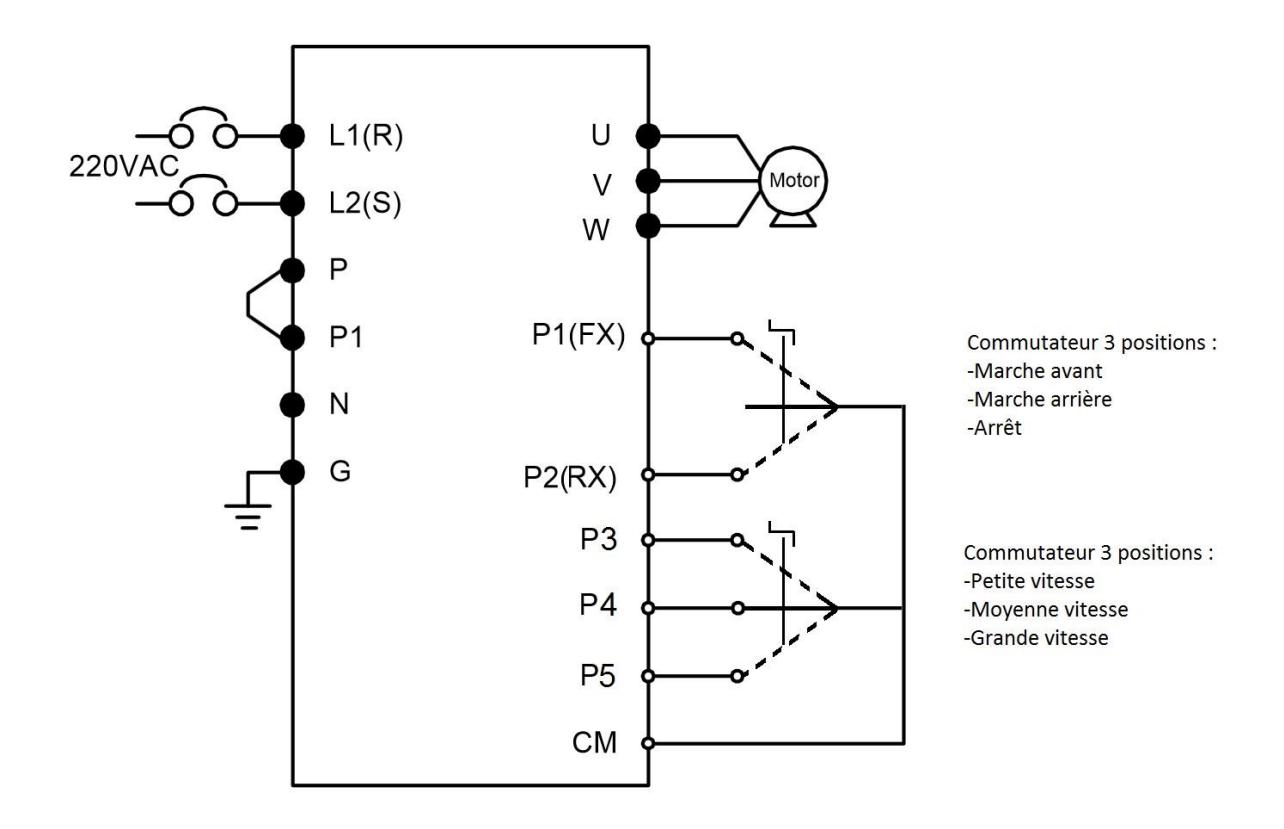

#### **Programmation du variateur pour l'utilisation d'une télécommande déportée :**

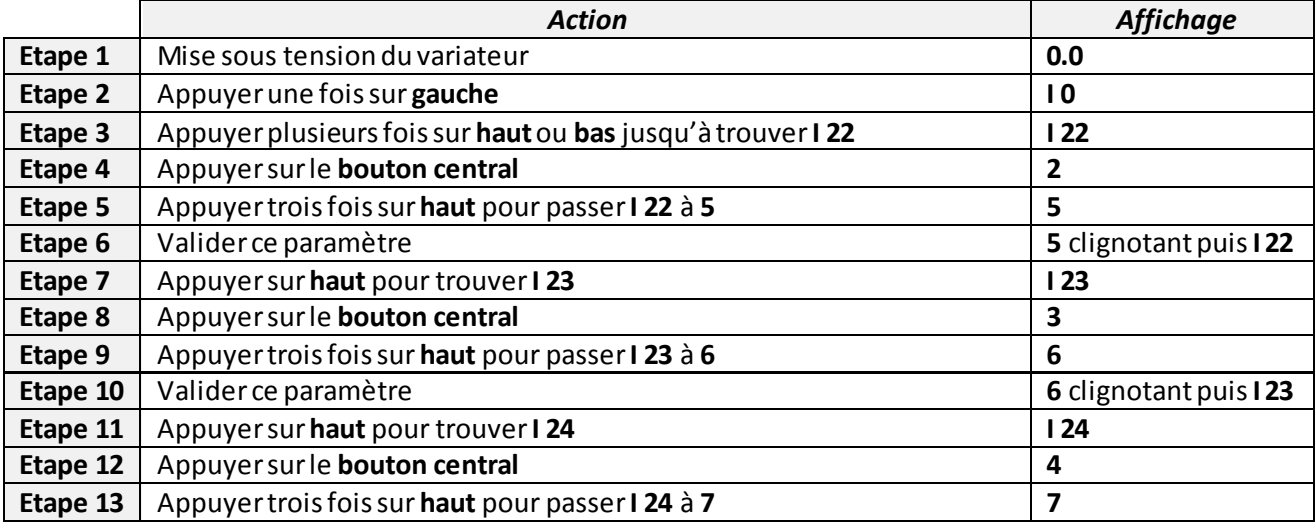

#### WWW.MOTEUR-ELECTRIQUE-PRO.FR GUIDE DE PROGRAMMATION SIMPLIFIE IC5 ET IC5-1F

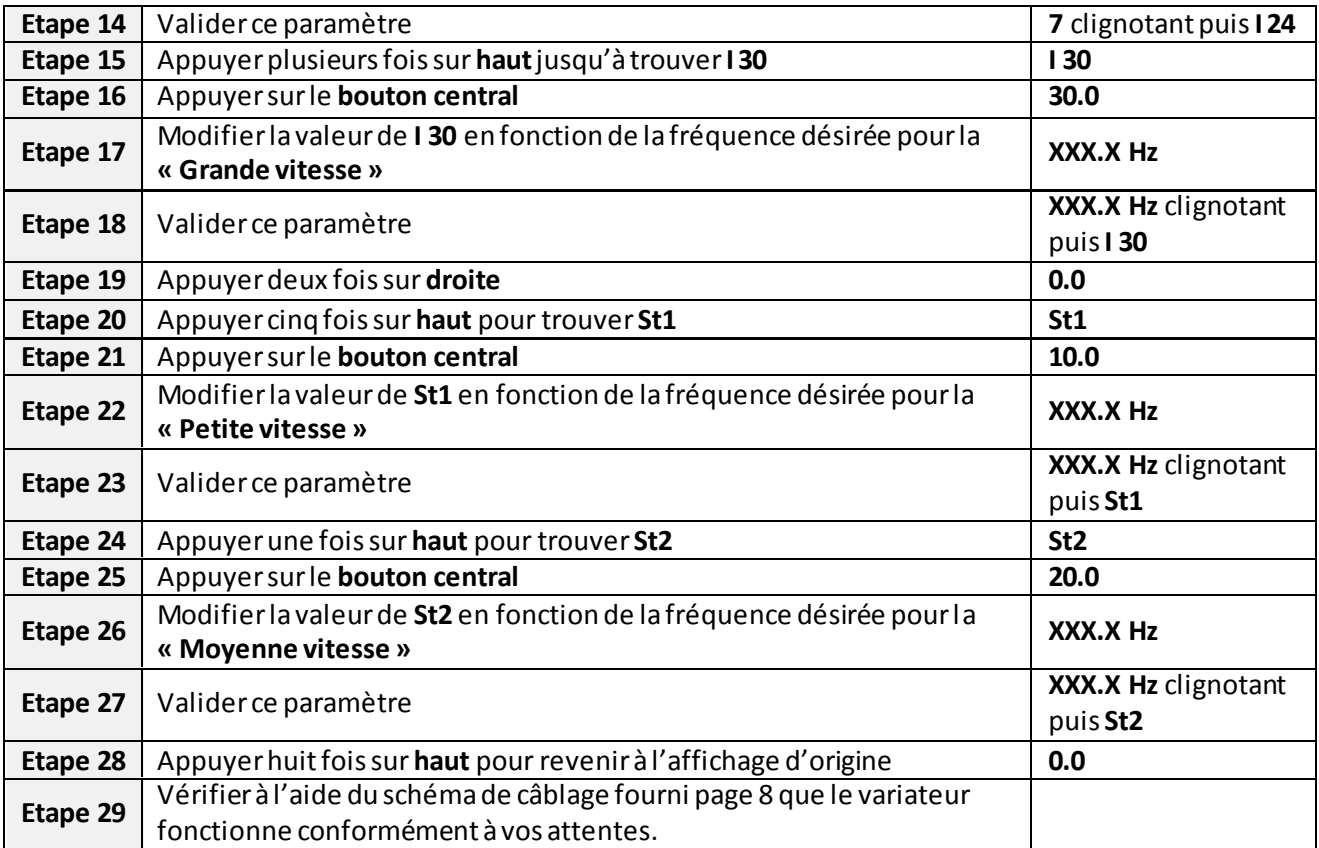

## **Câblage des entrées logiques pour un contrôle mixte :**

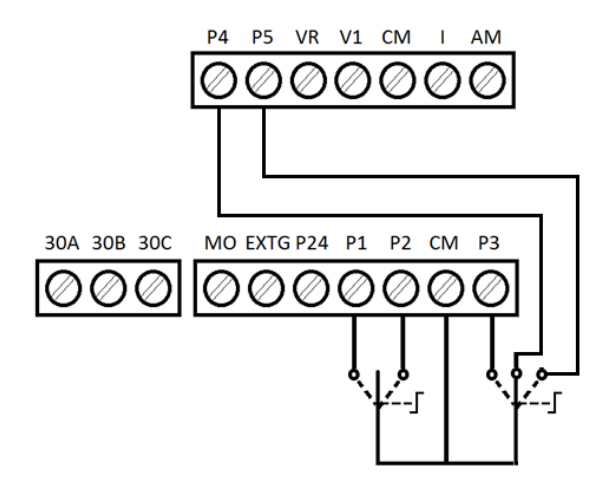

## **6 - Contrôle par boite à bouton déportée – Boutons poussoirs:**

La commande par boite à bouton déportée s'effectue par le biais d'une télécommande filaire que l'on peut positionner à distance de l'armoire où se situe le variateur.

Pour cette programmation nous optons pour un contrôle par impulsion ne nécessitant plus l'utilisation d'un sélecteur ou bouton tournant.

#### **Schéma de principe :**

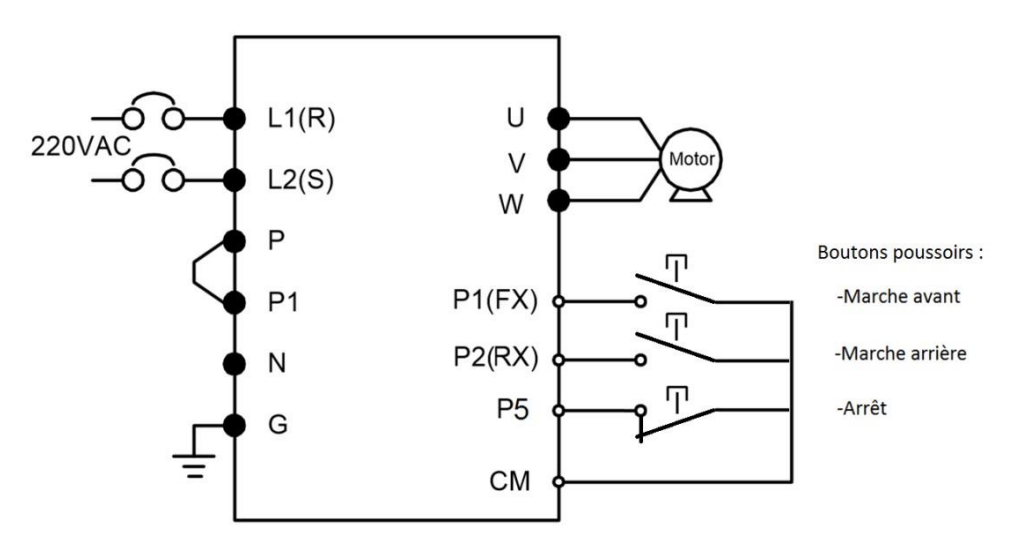

**Programmation du variateur pour l'utilisation d'une télécommande déportée :**

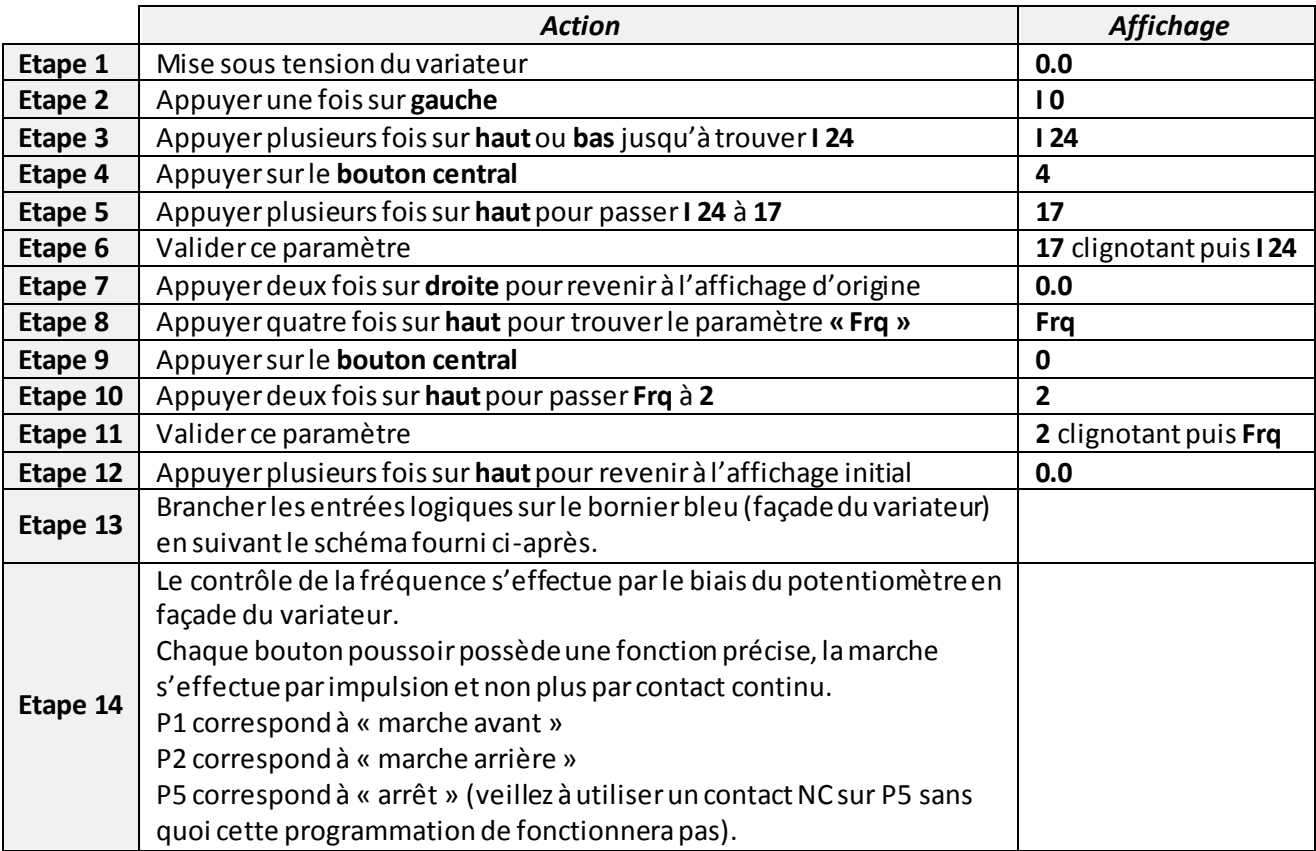

**Câblage des entrées logiques pour un contrôle par boite à bouton déportée – boutons poussoirs :**

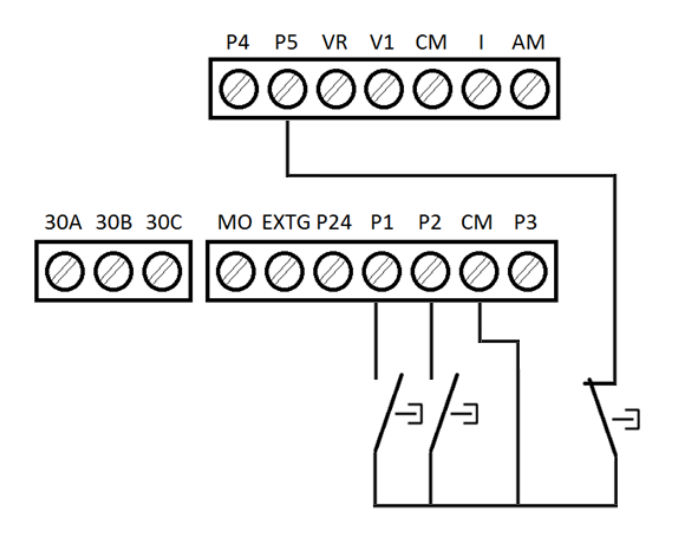

## **7 – Changement de la fréquence nominale :**

Dans le cas où votre moteur fonctionne avec une fréquence particulière (plus de 60 Hz par exemple) ou si vous voulez limiter la fréquence maximum pour des questions de sécurité. Vous pouvez modifier la valeur nominale de la fréquence que le variateur peut délivrer. Cette valeur peut être fixée de 40.0 Hz jusqu'à 400.0 Hz.

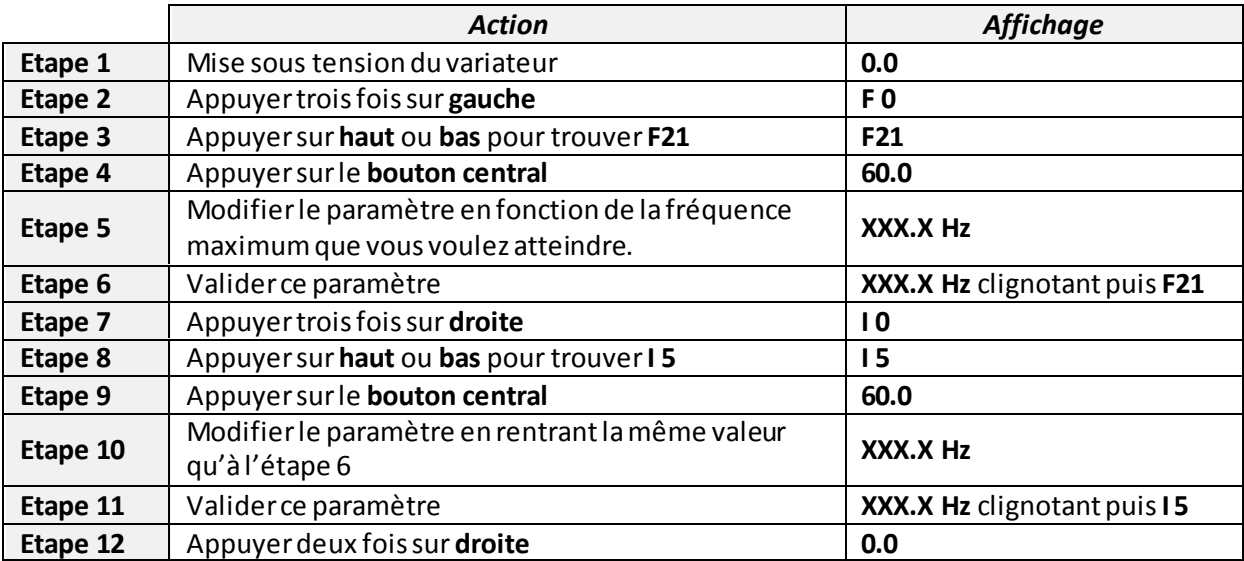

## **8 – Changement des temps d'accélération / décélération :**

Vous pouvez modifierles temps d'accélération et décélération de votre moteur en fonction de vos attentes, veillez tout de même à respecter certaines limites données par le constructeur afin de ne pas endommager votre moteur.

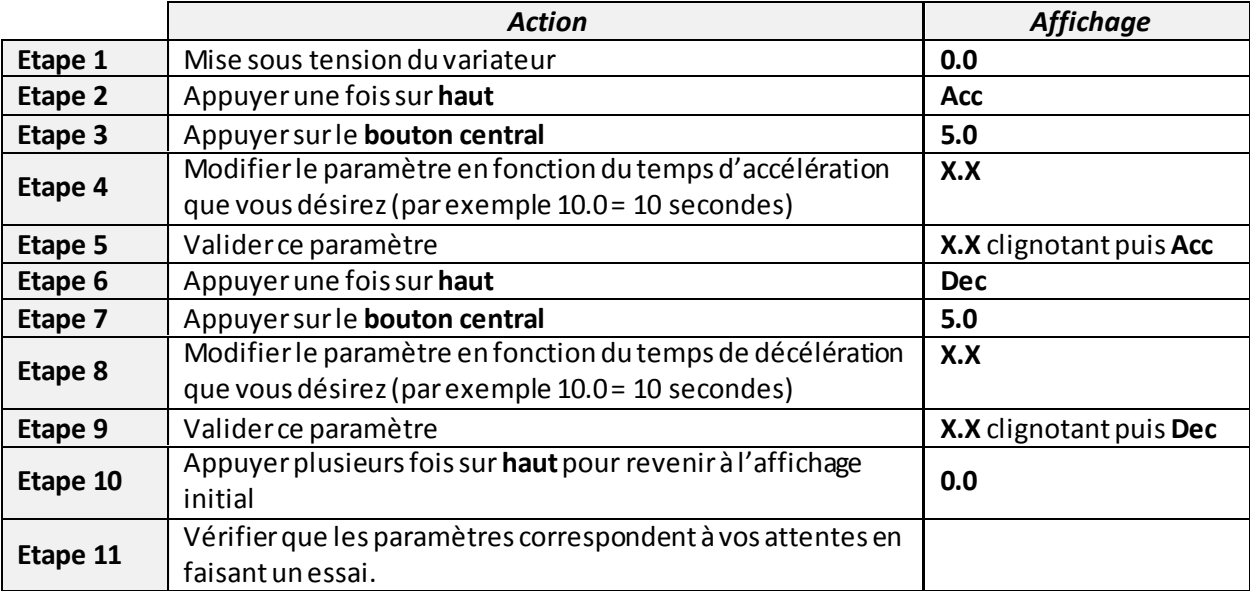

## **9 – Réinitialisation aux paramètres de sortie d'usine :**

En cas de mauvais paramétrage de votre variateur vous pouvez revenir à tout moment aux paramètres de sortie d'usine en suivant la marche indiquée ci-après.

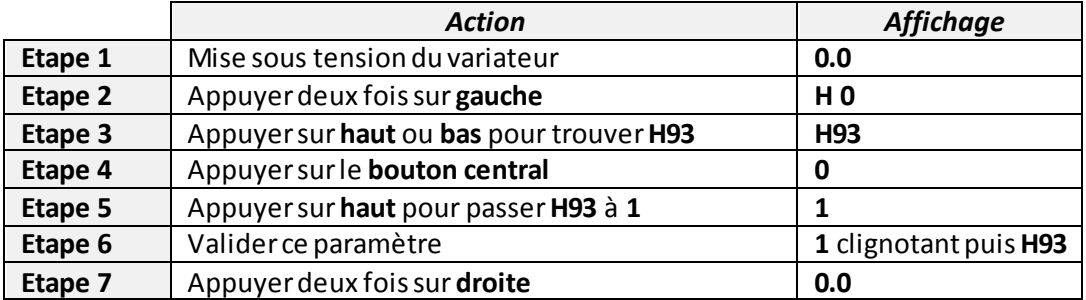